### **Precauciones Importantes**

Esta unidad ha sido fraguada y fabricada para reforzar su seguridad personal, sin embargo un uso impropio puede acabar en una descarga electrica o en riesgo de fuego. Para permitir una operacion propia de todas las protecciones incorporadas en este visualizador, observe las siguientes reglas básicas para su instalación, uso, y servicio.

### Sobre la seguridad

Unicamente use el cable proporcionado con la unidad. En caso de que use otro cable, asegurese de que este certificado opr los estandars nacionales aplicables si no es porporcionado por la unidad. Si su cable es de algun modo defectuoso, por favor, contacte con su fabricador o o con el proveedor de servicio técnico más cercano para reemplazarlo.

El cable de suministro es usado es el aparato principal de desconexión. Asegúrese que el enchufe de salida es de facil acceso tras la instalacion.

Opere el visualizador solo desde una fuente de energia indicado en las especificaciones de este manual o de la lista de la visualizacion. Si no esta seguro que tipo de suministro de energia tiene en su casa, consultelo con su vendedor.

Los enchufes AC sobrecargados <sup>y</sup> las extensiones de cable son peligrosos. Tambien los son los cable deshilados y los enchufes rotos. Pueden ocasionar un choc eléctrico o un riesgo de incendio. Llame a su servicio técnico para reemplazar.

No Abra el anexo.

- \* No hay componentes de usuario servibles dentro.
- \* Hay Altos Voltajes Peligrosos dentro, incluso cuando esta apagado. \* Contacte con su vendedor si la visualizacion no opera bien.
- 

#### Para Evitar Heridas Personales:

- \* No coloque el visualizador en un estante inclinado salvo si esta propiamente asegurado.<br>\* Use un estante solamente recomendado por su vendedor.
- 

Para prevenir Fuego <sup>o</sup> Riesgos: \*

- Siempre apague cuando salga de la habitacion para un prolongado espacio de tiempo. Nunca lo deje encendido cuando se marche de casa.
- \* Cuide que los ninos no tiren ni lancen objetos sobre la cabina del visualizador abierto. Algunas partes internas tienen voltajes peligrosos. \* No anada accesorios que no hayan sido disenadas para este visualizador.
- 
- \* Durante una tormenta electrica <sup>o</sup> cuando el visualizador se deje desatendido por un largo espacio de tiempo, desconecte el enchufe de la pared .

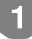

### **Precauciones Importantes**

### Sobre la Instalación

No permita que nada permanezca <sup>o</sup> ruede por encima del cable, <sup>y</sup> no coloque el visualizador donde el cable pueda ser dañado.

No use este visualizador cerca del agua como cerca de una bañera, lavabo, fregadero, barreño, en una base humeda, o cerca de una piscina.

Los visualizadores vienen con oberturas de ventilación en la cabina para permitir liberar el calor generado durante la operacion. Si estas oberturas se bloquean, la zona de calor puede ocasionar fallos que puede terminar en riesgo de fuego. Por ello, NUNCA:

- \* Bloquee las ranuras de ventilacion inferiores colocando el visualizador en una cama, sofa, alfombra, etc.
- \* Coloque el visualizador en un anexo incorporado salvo que la ventilazion apropiada sea proporcionada. \* Cubra las aberturas con ropa <sup>u</sup> otros materiales.
- 
- \* Coloque el visualizador cerca o encima de un radiador o una fuente de calor.

No pula <sup>o</sup> golpee la Matriz Activa LCD con nada duro ya que esto puede rayar, estropear, o dañar la Matriz Activa LCD de forma permanente.

No presione la pantalla LCD con sus dedos durante mucho tiempo ya que puede ocasionar algunos defectos de imagen.

Algunos defectos pueden aparecer como manchas Rojas, Verdes <sup>o</sup> Azules en la pantalla. Sin embargo, esto no tendrá ningún impacto o efecto en la realización de la visualización.

Si es posible, use la resolucion recomendada para obtener na mejor calidad de imagen para su visualizacion LCD. Si es usado bajo algun modo que no sea la realizacion recomendada, algunas imegenes escaldas o procesadas pueden aparecer en la pantalla. Sin embargo, esto es caracteristico del panel de resolucion fija LCD.

## Sobre la limpieza

- 
- \* Desconecte el visualizador antes de limpiar la pantalla. \* Use use una prenda un poco humeda (no mojada). No use un aerosol directamente sobre la pantalla porque puede causar una descarga eléctrica.

**On Repacking**<br>\* Do not throw away the carton and packing materials. They make an ideal container in which to transport the unit. When shipping the unit to another location, repack it in its original material.

\*Antes de ajustar el monitor, asegurese de que el monintor, el sistema de ordenador, y otros aparatos adjuntados esten apagados.

### Despliegue de la base de apoyo

- 1. Colocar el monitor boca abajo encima de un pano u otra superficie suave.
- 2. Agarrar de manera segura la base y girarla hasta conseguir la posicion derecha.

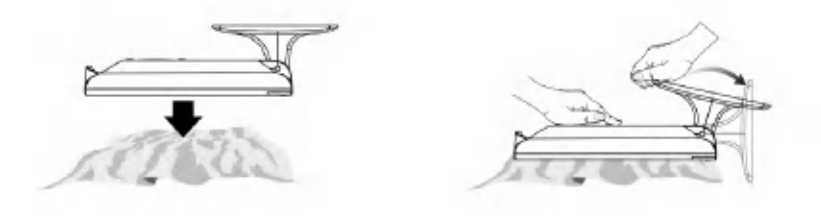

#### Importante

\* Esta ilustracion representa el modelo general de conexion. Su monitor puede diferenciarse de los detalles mostrados en el dibujo.

#### \*Para cambiar el Estante Base

- No fuerce para cambiar el Estante Base, pero cambie los tornillos detrás de la primera protección.
- \* No cargue el producto al revés manteniéndolo sólo del estante base. El producto puede caer y dañarse o herir su pie.

Estante Base

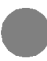

### Usando el Ordenador

- 1. Conecte el cable de senal. Cuando este adjuntado, tense la empulgueras <sup>a</sup> una conexion segura.
- 2. Conecte el cable <sup>a</sup> un enchufe apropiado que sea de facil acceso y cierre el visualizador.

#### **NOTA**

- \* Esta es una representacion simplificada de la vista trasera.
- \* Esta vista trasera representa un modelo general; su visualizador puede diferenciarse de la vista mostrada.

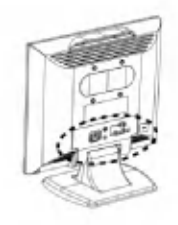

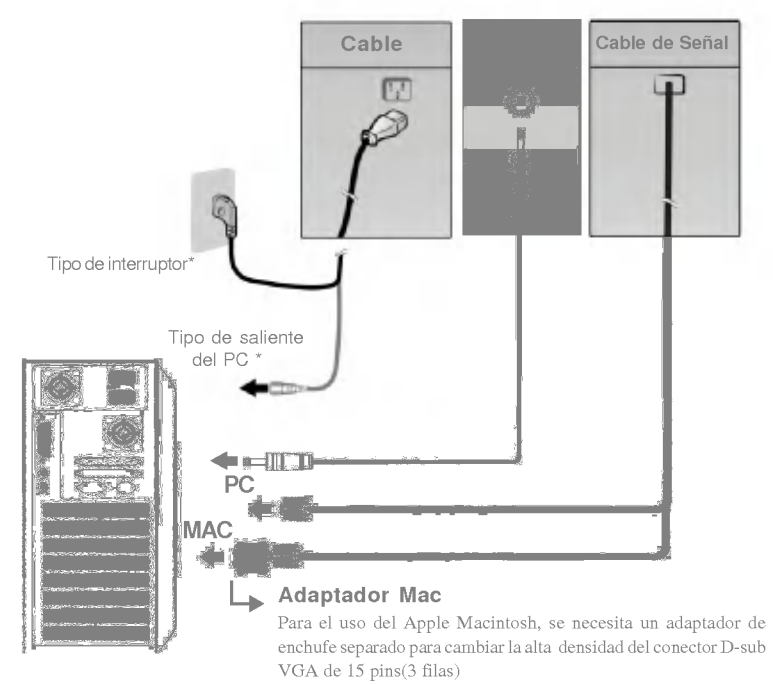

en el cable proporcionado <sup>a</sup> un conector de dos filas de <sup>15</sup> pins.

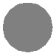

### Controles del Panel Frontal

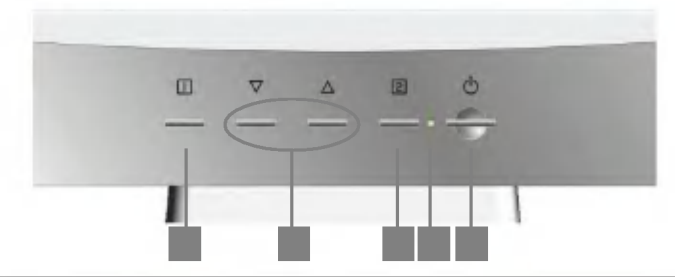

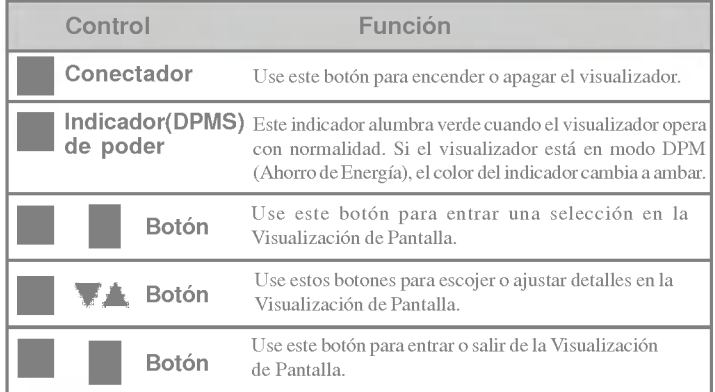

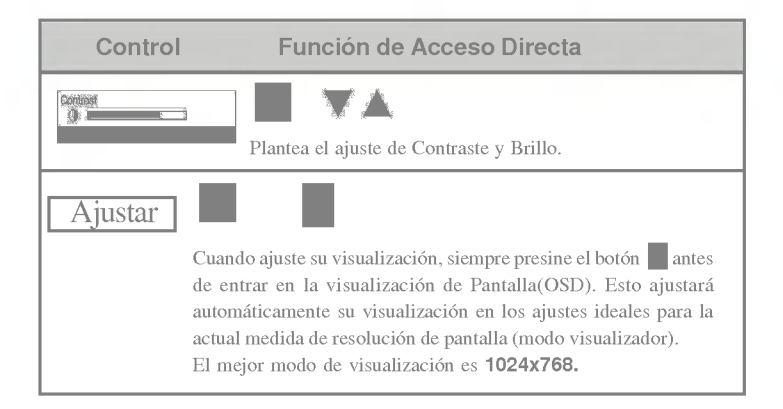

### Ajuste de Pantalla

Ajustar el tamaño de la imagen, la posición y lo parámetros operativos de la visualización es rápido y fácil con el sistema de Control de la Visualización de Pantalla. Un pequeño ejemplo se da a continuación para familiarizarlo con el uso de los controles. La siguiente seccion es un trazo de los ajustes disponibles y selecciones que puede realizar usando el OSD.

#### **NOTA**

\* Permite estabilizar la visualizacion al menos durante 30 minutos antes de realizar los ajustes.

Para realizar ajustes en la Visualizacion de Pantalla, siga los siguientes pasos:

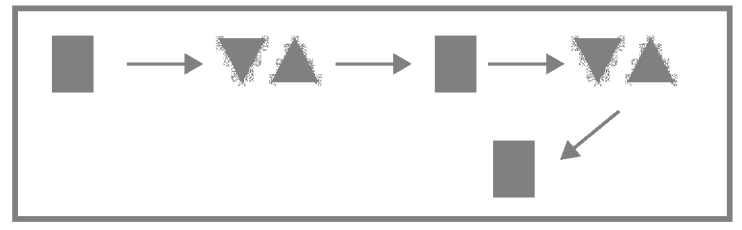

- 1 Presione el botón de , entonces el menu principal del OSD aparece
- Para acceder al control, use los botones  $\bullet$  . Cuando el icono que quiere se alumbre, presione el botón .
- **3** Use los botones **para** a a a justar el detalle al nivle deseado.
- 4 Salga del OSD presionando el botón  $\blacksquare$ .

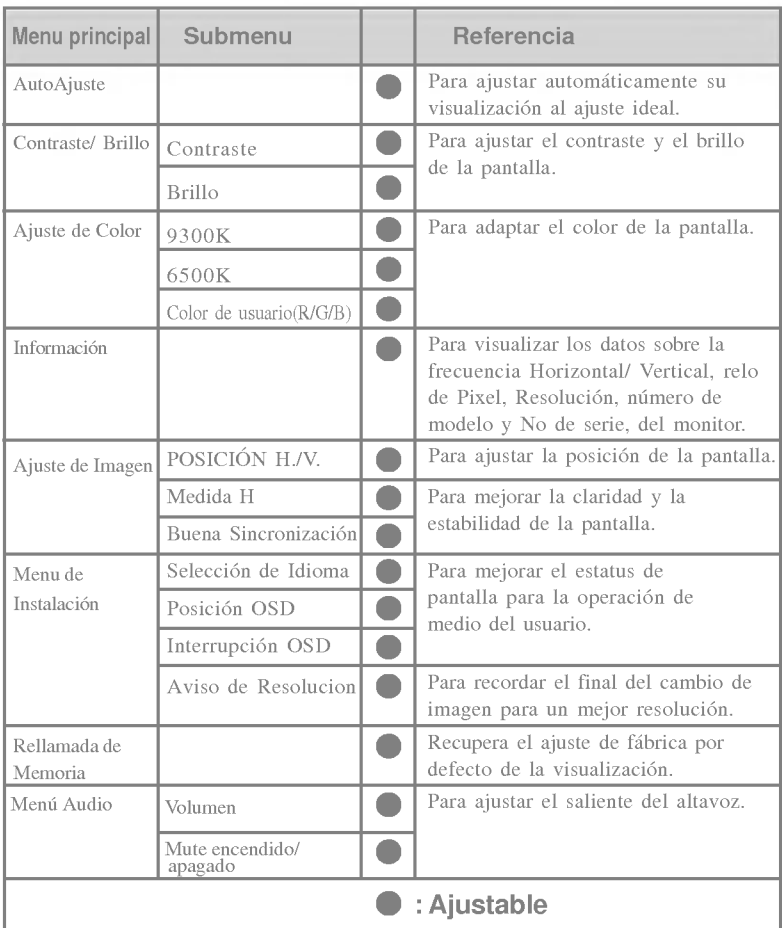

La siguiente tabla indica todos los menus del control de Visualización de Pantalla, ajuste, y perfilación.

#### NOTA

El orden de los iconos puede diferir dependiendo del modelo(Pág. 7~10).<br>\* Esta función está disponible sólo para los modelos designados.

## Controles de Ajuste de la Visualización (OSD)

Esta introducido en el proceso de seleccion y ajuste de un detalles usando el sitema OSD. Listados abajo estan los iconos, nombres de icono , y descripciones de icono de todos lo detalles mostrados en el Menu.

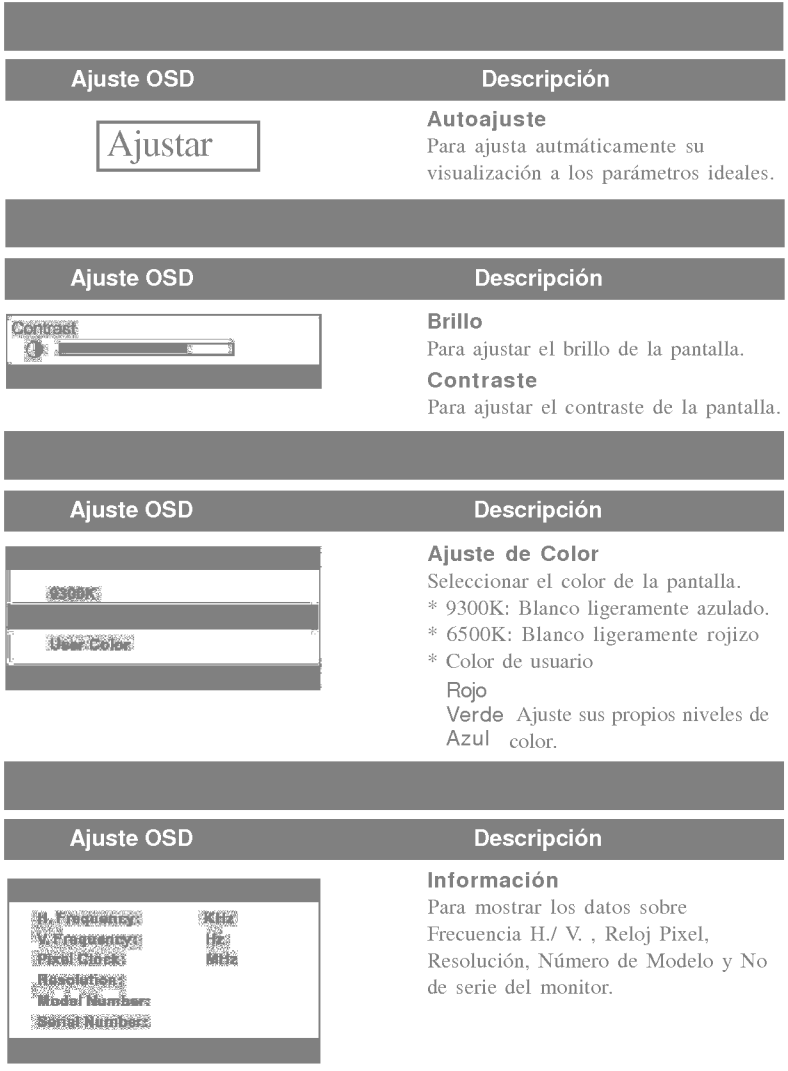

 $\overline{\mathbf{8}}$ 

# Controles de Ajuste de la Visualización (OSD)

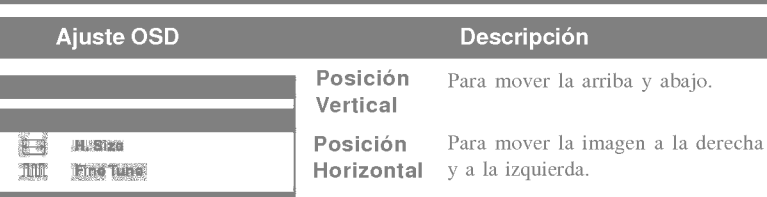

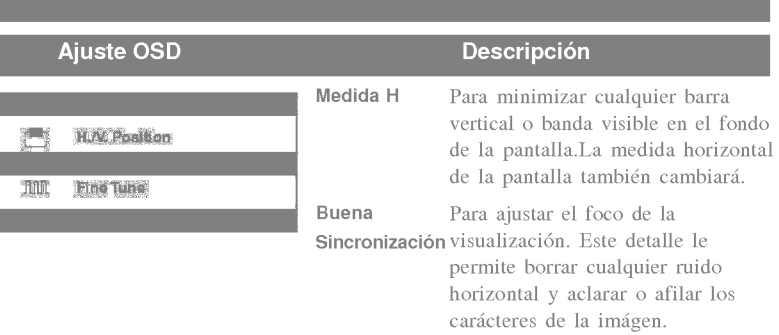

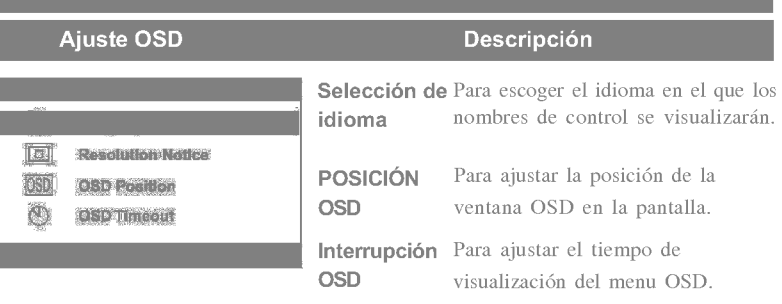

9

### Controles de Ajuste de la Visualización (OSD)

**Ajuste OSD** 

### Descripción

Para mostrar el mensaje

Aviso de Resolución recordatorio de mejor resolución **Tal** Resolution Nadea ospi **030 Rosition** OSD Timeout Ø.

**Ajuste OSD** 

#### **Descripción**

Rellamada de Memoria

Rellamada de Memoria Para restaurar el ajuste de fabrica por defecto de la visualización después de un ajuste manual.

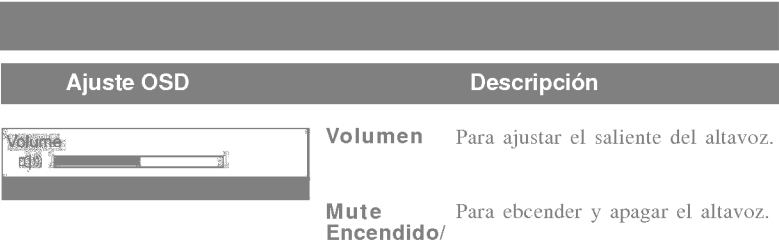

Apagado

### Compruebe lo siguiente antes de llamar al servicio.

**Service State** 

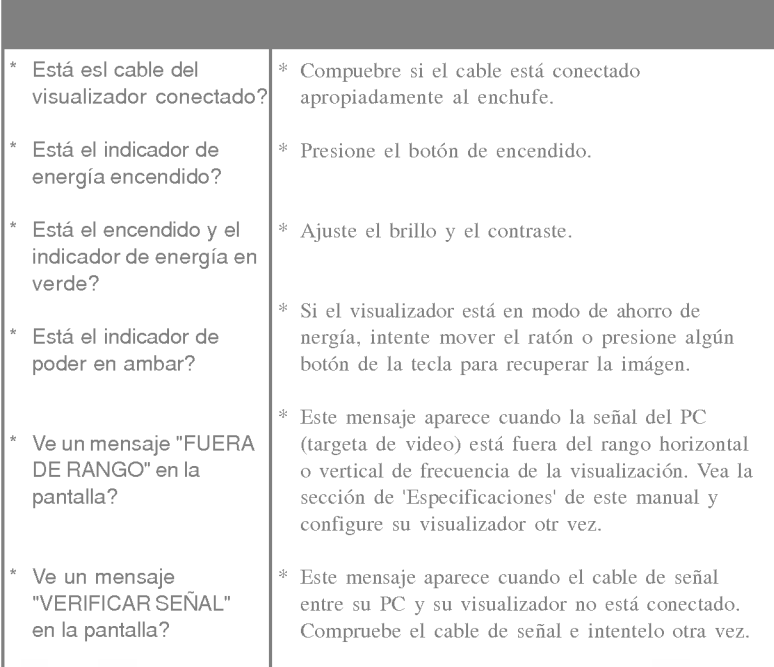

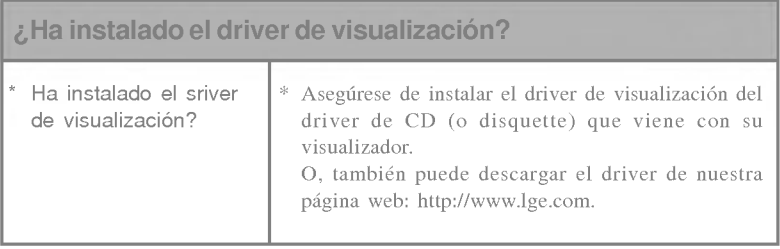

# Problemas de registro

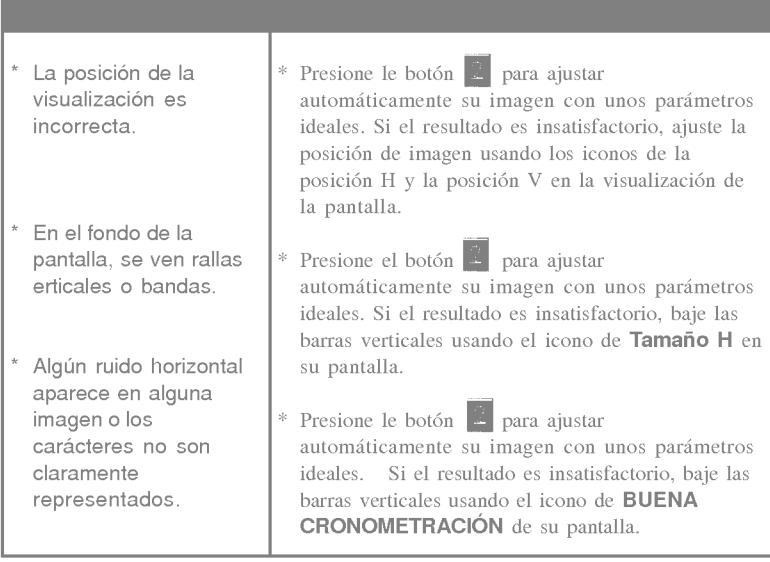

 $\overline{12}$ 

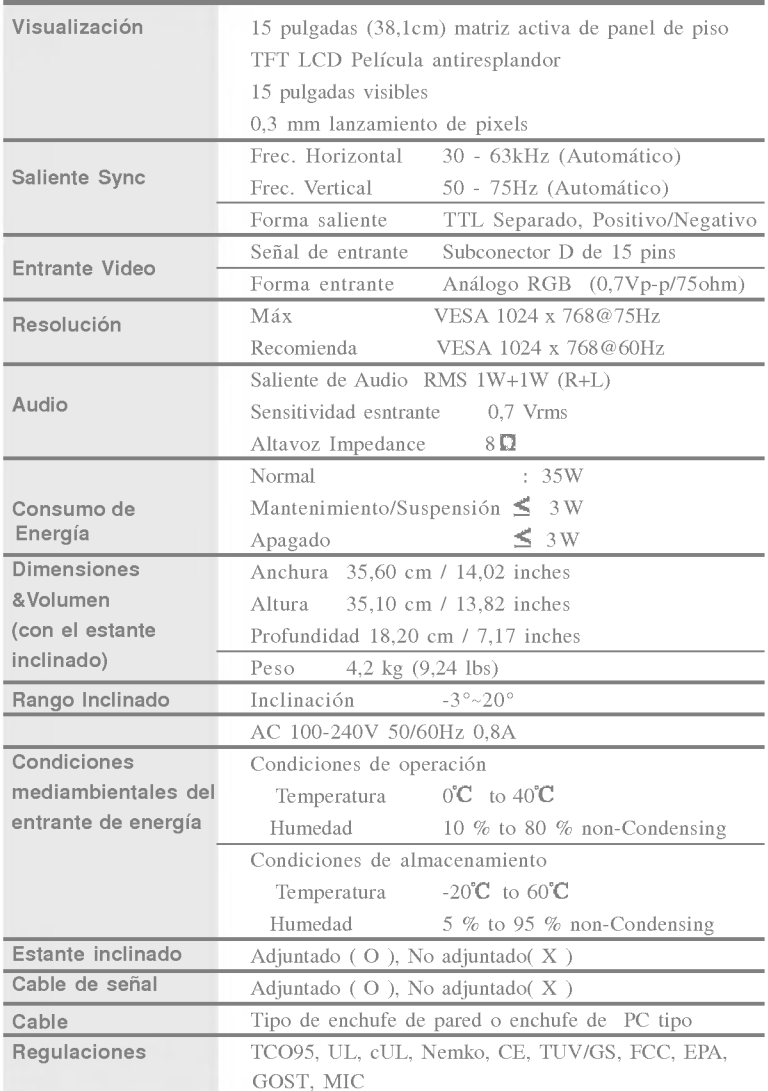

\_\_\_\_\_\_\_

### **Especificaciones**

#### Modos de preajuste (Resolución)

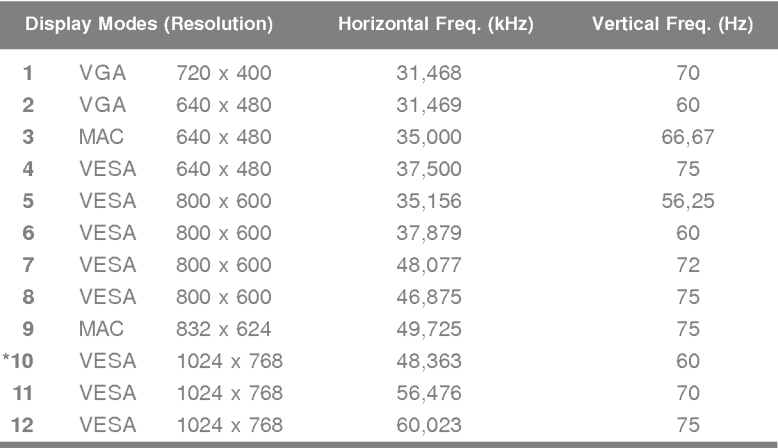

#### \*Recomendado

A diferencia de los monitores CRT, que requieren una alta velocidad de refresco para minimizar el parpadeo, la tecnologia TFT esta inherentemente libre de parpadeo. Si es posible, configure su ordenador para la adresabilidad 1024 x 768 en 60Hz de velocida de refresco vertical. ○○○○○○○○○○○○○○○○○○○○○○○○○○○○○○○○○○○○○

### Montaje de pared VESA

Conecte a otro objeto (tipo estante y tipo montaje de pared. Este monitor acepta un aguante interface conforme con el VESA.)

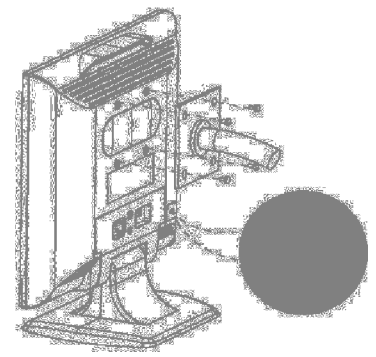

Ranura de seguridad opcional Kensington Conectado <sup>a</sup> un cierre de cable que puede ser adquirido por separado en casi todos los almacenes de ordenador

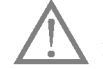

Precaución: Hay opciones de soporte de barrera en la pantalla, para su seguridad, Por favor use la Base Incluida UL para apoyar la pantalla para prevenir su caida.

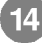